## **Currículo Lattes – Tutorial de Envio ao CNPq**

Para enviar o Currículo Lattes ao CNPq, acesse a Plataforma Carlos Chagas (clique [aqui\)](http://carloschagas.cnpq.br/) e clique em **SEU CURRÍCULO LATTES / ATUALIZAÇÃO**:

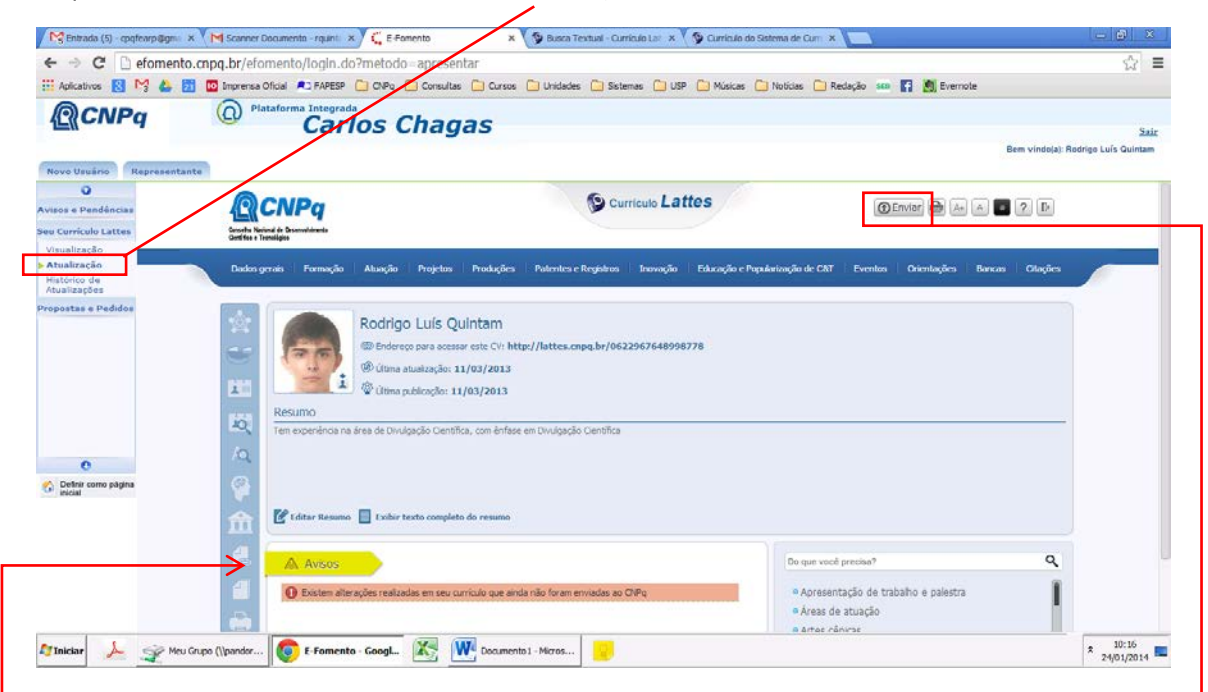

Note que o sistema pode trazer **avisos de pendências**. Não se esqueça de efetivá-las antes de enviar o currículo.

Após concluir as pendências e/ou a atualização do currículo, clique no botão **ENVIAR**, localizado à direita no topo da página.

O sistema deve exibir uma tela com algumas informações.

Marque a opção **"Li e estou de acordo com a declaração acima"** e clique no botão **ENVIAR AO CNPq**

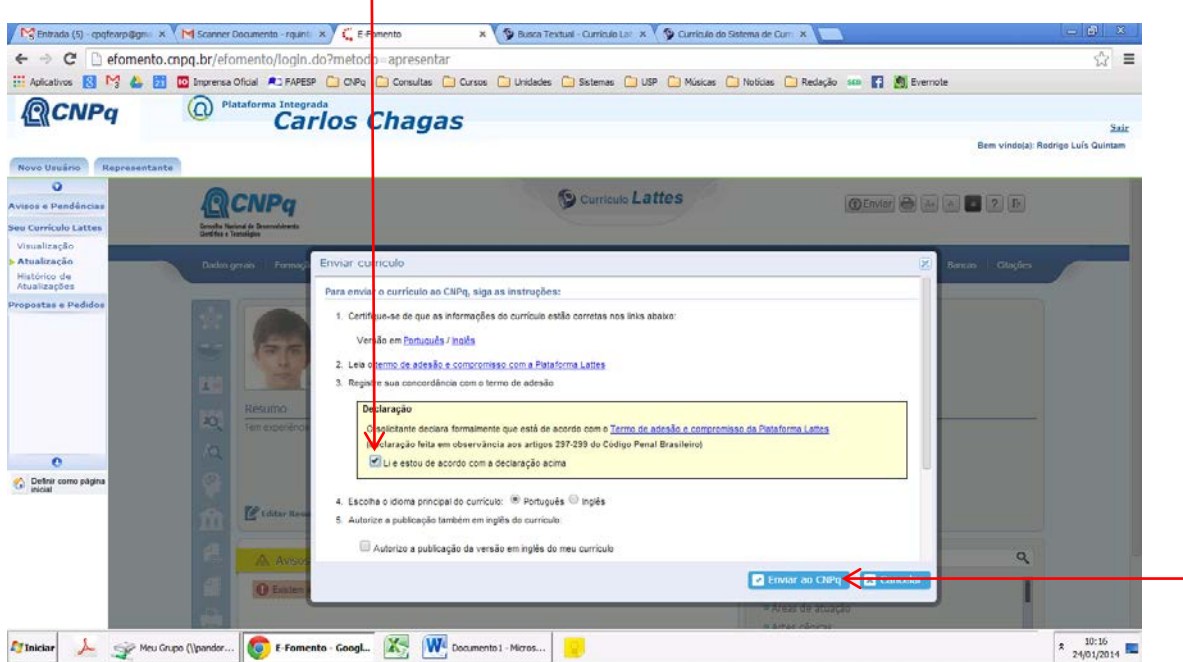

Criado por Rodrigo Luís Quintam [\(rquintam@usp.br\)](mailto:rquintam@usp.br) em 24 de janeiro de 2014.

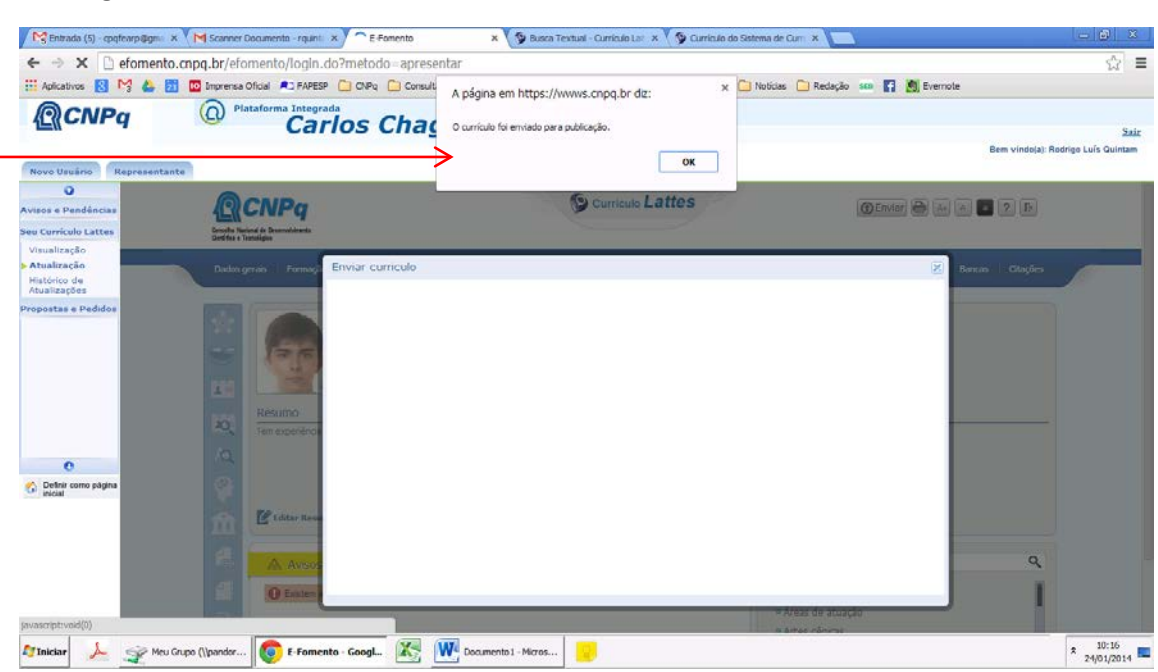

Caso seu currículo tenha sido enviado para publicação, o sistema exibirá a seguinte **mensagem**.

Pronto, está feito o envio do Currículo Lattes ao CNPq.